# **Research Guide: Creating a PACER account**

# Law Library for San Bernardino County

Research Guide, www.sblawlibrary.org, (909) 885-3020.

### What is PACER (http://www.pacer.gov/)?

PACER or Public Access to Court Electronic Records is a government database that provides low cost (or free depending on your usage needs) access to federal case docket information and copies of court documents from Federal Appellate, District and Bankruptcy courts.

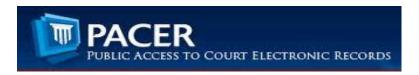

#### How do I access PACER?

Once you have established an account, PACER can be accessed anywhere you can connect to the internet.

## What is the cost for registering and using PACER?

Registering for PACER is free. Once you start using PACER you will be charged \$0.08 per page you retrieve in a search. PACER will bill you on a quarterly basis for use of the service. However, you will not be billed unless you accrue more than \$10 worth of charges in a quarter.

## **How do I register for a PACER account?**

- Step 1: go to http://www.pacer.gov/.
- Step 2: Click the **<u>REGISTER</u>** tab at the top of the page.
- Step 3: Select the option for "PACER Case Search Only Registration"
- Step 4: After you complete step 3 you will be prompted to "Register for PACER account now."
- Step 5: Once you select to register you will need to fill in form data with your information

#### Do I have to enter my credit card information?

Linking your PACER account to a credit card is optional. If you provide your credit card information and password security information, you will receive instructions at the email address that you registered with.

If you elect to not provide your credit card information, your login and password information will be mailed to the address you provided during registration.